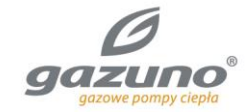

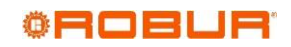

# Instrukcja instalacji i obsługi

# **Moduł zdalnego sterowania ECO**

Moduł zdalnego sterowania dedykowany do schładzacza ewaporacyjnego AD14

Obsługuje podstawowe funkcje regulacyjne.

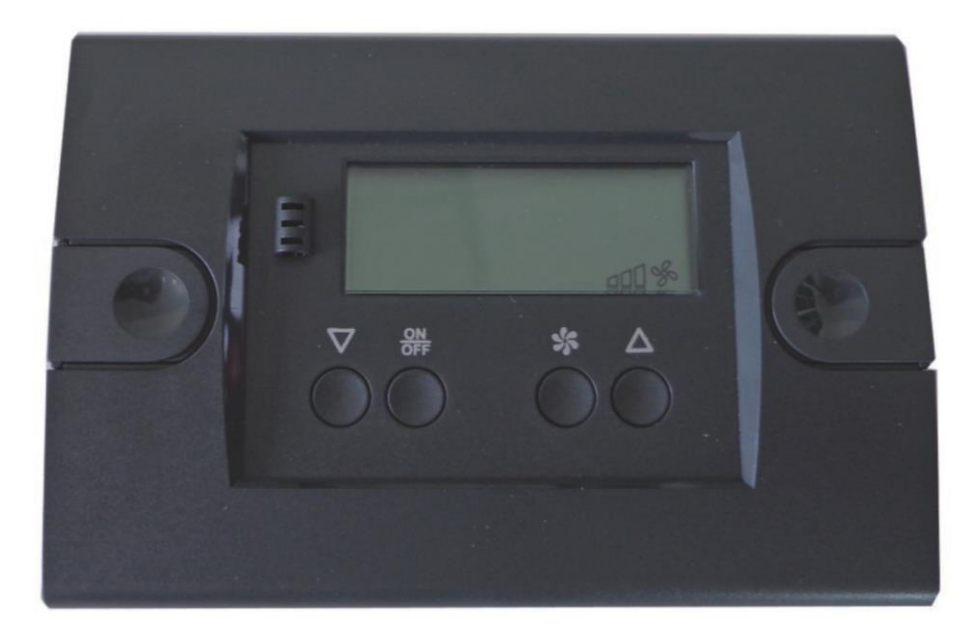

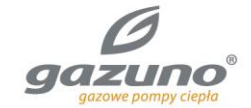

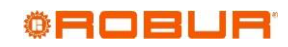

Edycja:A

**Kod:** D-LBR754

Niniejsza instrukcja została sporządzona i wydrukowana przez Robur S.p.A.; jej częściowe lub całkowite kopiowanie jest zabronione.

Oryginał niniejszej instrukcji znajduje się w archiwum firmy Robur.

Każde użycie niniejszej instrukcji inne od prywatnego musi być wcześniej zatwierdzone przez firmę Robur S.p.A.

Prawa tych, którzy posiadają zarejestrowany znak handlowy, zawarty w niniejszej publikacji, nie są naruszone.

Mając na celu ciągły wzrost jakości swoich produktów, firma Robur, zastrzega sobie prawo do zmian w niniejszej instrukcji bez wcześniejszego zawiadomienia.

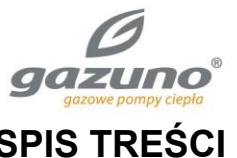

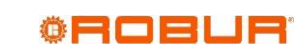

# **SPIS TREŚCI**

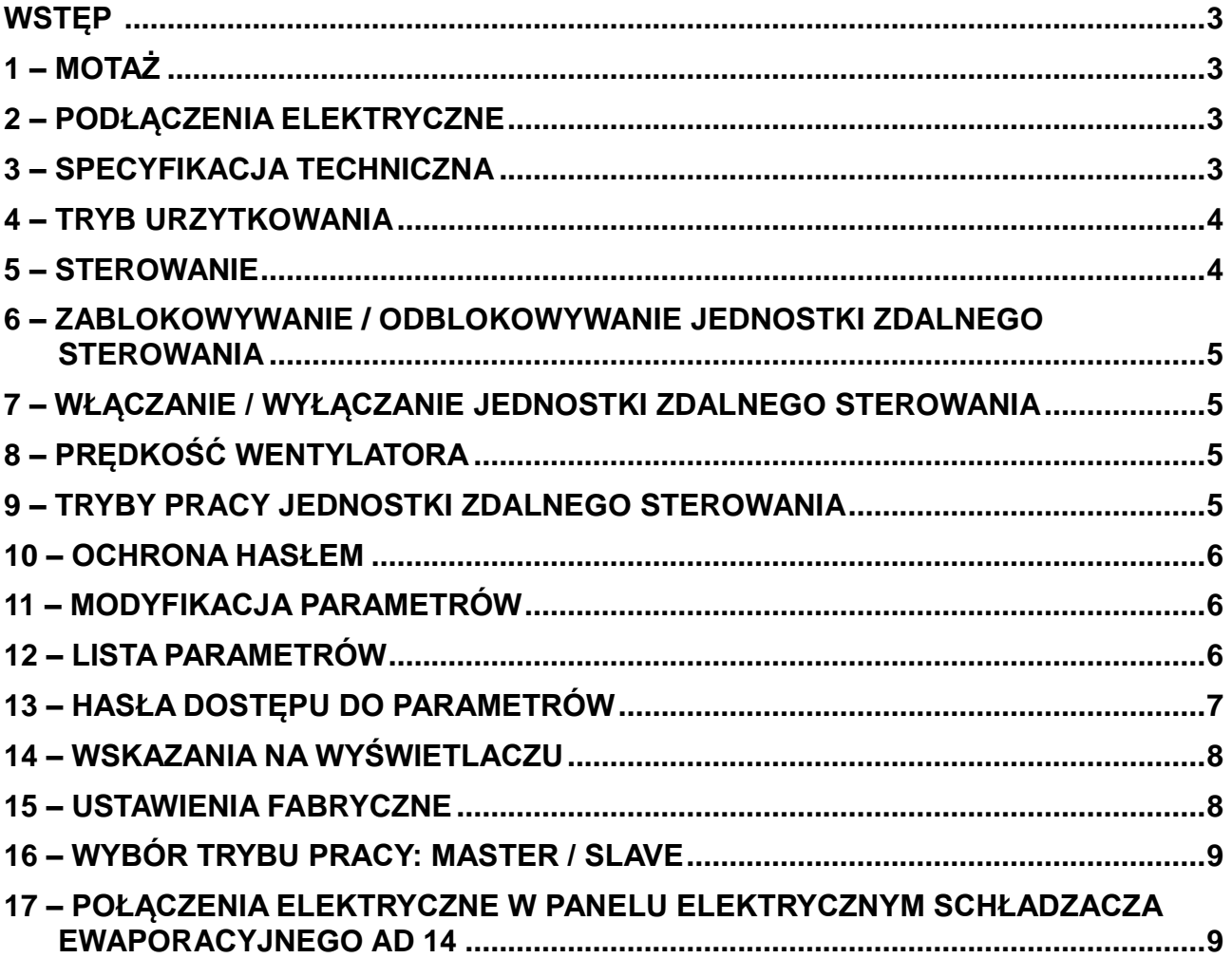

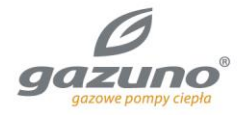

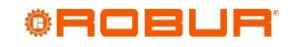

#### **WSTĘP**

Niniejsza instrukcja przeznaczona jest dla osób, które zdecydują się na instalację oraz użytkowanie systemu zdalnego sterowania schładzacza ewaporacyjnego AD 14.

Instrukcja ta skierowana jest szczególnie do elektryka podłączającego jednostkę do systemu elektrycznego oraz do użytkownika końcowego, który będzie kontrolować stan urządzenia.

Instrukcja ta skierowana jest również do techników - przedstawia zasadę przeprowadzania czynności konserwacyjnych.

## **1. MONTAŻ**

NA ŚCIANIE SKRZYNKA ELEKTRYCZNA STANDARD 503

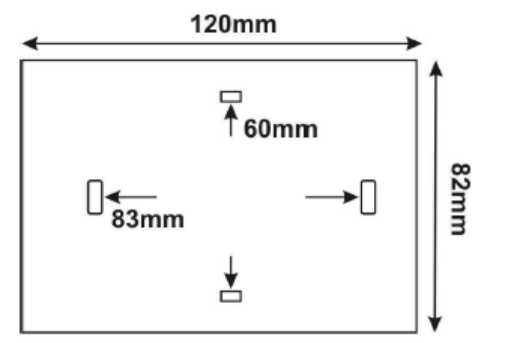

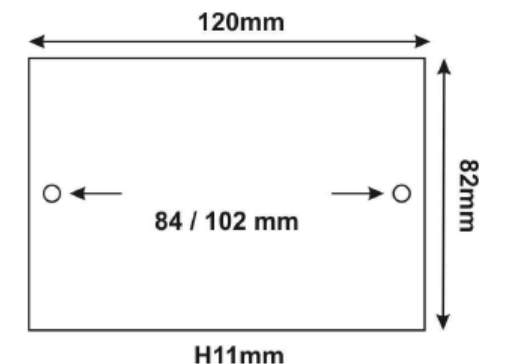

H30mm

## **2. PODŁĄCZENIA ELEKTRYCZNE**

#### **OSTRZEŻENIA:**

- Przewody zasilające powinny być fizycznie odizolowane od przewodów sygnałowych.
- Podczas podłączania schładzacza ewaporacyjnego należy przestrzegać instrukcji i informacji dostarczonych przez producenta.

#### **PRZYPOMINAMY, ŻE URZĄDZENIE NIE JEST WYPOSAŻONE W INSTALACJĘ ZABEZPIECZAJĄCĄ PRZED PRZECIĄŻENIAMI ELEKTRYCZNYMI:**

- zaleca się wyposażenie wyjść w elementy zabezpieczające.
- należy upewnić się, że warunki pracy, takie jak: parametry źródła zasilania, temperatura powietrza oraz wilgotność mieszczą się w wartościach podanych przez producenta.

### **3. SPECYFIKACJA TECHNICZNA**

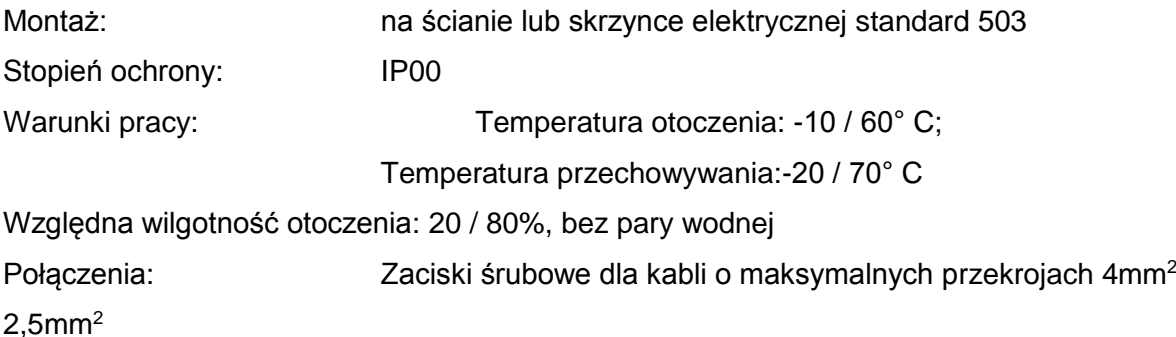

i

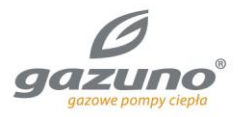

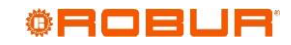

# **4. TRYB URZYTKOWANIA**

Zmień pozycję przełącznika na tablicy schładzacza ewaporacyjnego, w zależności od typu zdalnego sterowania:

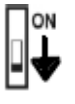

**1**: w przypadku zdalnego sterowania **EVO**

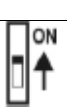

**ON**: w przypadku zdalnego sterowania **ECO**

## **5. STEROWANIE**

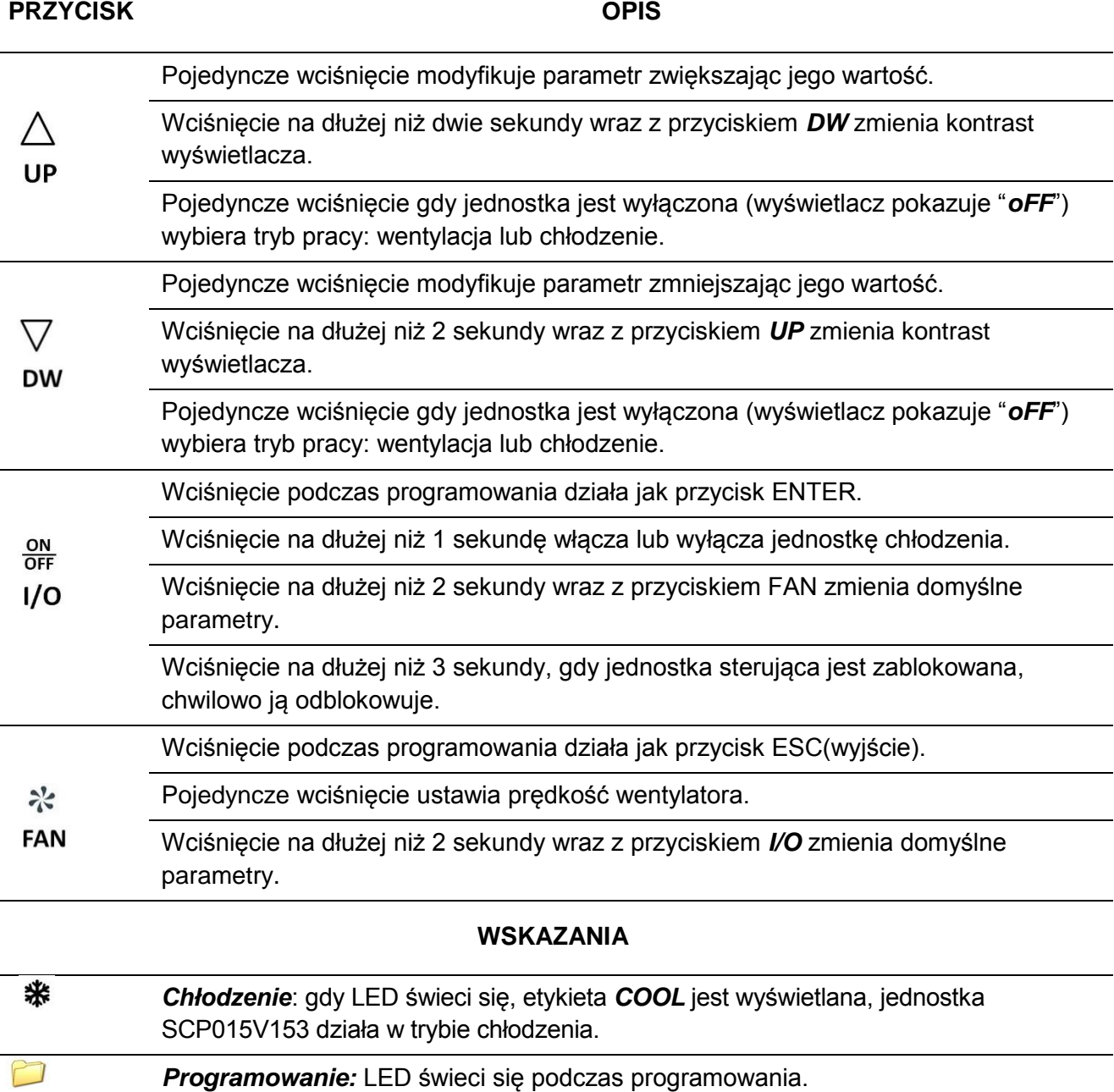

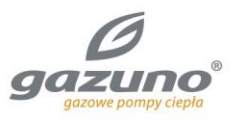

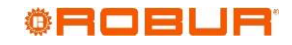

 $S_{\!\!\mathbb{R}}^{\!\mathbb{C}}$ ⊿

*Wentylacja:* gdy LED świeci się, etykieta *FAN* jest wyświetlana, jednostka SCP015V153 działa w trybie wentylacji.

Trójstopniowy wskaźnik informuje o prędkości wentylacji: F1 / F2 / F3.

# **6. ZABLOKOWYWANIE / ODBLOKOWYWANIE JEDNOSTKI ZDALNEGO STEROWANIA**

Aby zablokować jednostkę zdalnego sterowania parametr *HL* musi być ustawiony na wartość **YES**. KIEDY JEDNOSTKA ZDALNEGO STEROWANIA JEST ZABLOKOWANA PONIŻSZE OPERACJE SĄ NIEMOŻLIWE DO WYKONANIA:

- Modyfikacja podstawowych parametrów;
- Modyfikacja trybu pracy jednostki zdalnego sterowania;
- Wyświetlanie prędkości wentylatora;

#### **GDY JEDNOSTKA ZDALNEGO STEROWANIA JEST ZABLOKOWANA, WYŚWIETLACZ POKAZUJE "***Loc***" PODCZAS WCISKANIA DOWOLNEGO PRZYCISKU**.

Aby tymczasowo odblokować jednostkę zdalnego sterowania przytrzymaj przycisk OFF dopóki wyświetlacz nie pokaże "*OFF*". Jednostka sterująca automatycznie blokuje się po 15 sekundach.

# **7. WŁĄCZANIE / WYŁĄCZANIE JEDNOSTKI ZDALNEGO STEROWANIA**

Włączenie: wciśnii przycisk orzycisk na dłużej niż 2 sekundy. Jeśli jednostka zdalnego sterowanie jest wyłączona wyświetlacz pokazuje "*oFF*".

Jednostka jest zasilana, nawet jeśli wyświetlacz pokazuje "*oFF*".

# **8. PRĘDKOŚĆ WENTYLATORA**

Aby wyświetlić prędkość wentylatora:

- Aby wyświetlić predkość wentylatora wciśnii  $\sqrt[k]{\cdot}$ :
- Aby wyjść wciśnij ∛ lub odczekaj 8 sekund.

Aby zmienić prędkość wentylatora:

- Aby wyświetlić aktualną predkość wentylatora wciśnij  $\ddot{\mathcal{K}}$ :
- Aby zwiększyć prędkość wentylatora wciśnij  $\triangle$ ;
- Aby zmniejszyć prędkość wentylatora wciśnij  $\nabla$

Aby zachować zmiany oraz wyjść z panelu sterowania prędkością wentylatora, wciśnij \* lub zaczekaj 8 sekund.

Prędkość wentylatora może przyjmować 3 różne wartości: F1 = minimalna; F2 = średnia; F3 = maksymalna.

# **9. TRYBY PRACY JEDNOSTKI ZDALNEGO STEROWANIA**

Wciśnij **ON**<br>Wciśnij **OFF** aby wyłączyć jednostkę zdalnego sterowania.

Aby wybrać wymagany tryb pracy gdy wyświetlacz pokazuje *oFF*, wciśnij  $\triangle$  lub  $\nabla$ :

- led **\*\*** świeci się: tryb chłodzenia;
- led **举** nie świeci się: tryb wentylacji;

Wciśnij **ON**<br>Wciśnij OFF aby włączyć jednostkę zdalnego sterowania.

W trybie wentylacji odpływ jest zawsze otwarty.

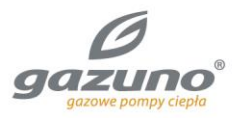

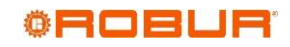

### **10. OCHRONA HASŁEM**

Możliwe jest zablokowanie jednostki zdalnego sterowania w celu uniknięcia wprowadzenia nieautoryzowanych zmian.

Jeśli wejdziesz w listę parametrów "user" / "installer" / "factory", wyświetlacz pokaże "*PA*" zależnie od wybranego parametru hasło dostępu może być wymagane.

Wciśnij  $\frac{W}{\text{OFF}}$ , kiedy wyświetlacz pokaże "*PA*" wprowadź poprawne hasło używając przycisków  $\Delta$  i  $\nabla$ ,

następnie ponownie wciśnij **ON**. Jeśli operacja zostanie przeprowadzona poprawnie pierwszy parametr z listy zostanie wyświetlony. W przeciwnym wypadku możliwe bedzie jedynie wyświetlenie i zmiana parametrów należących do listy "user".

W obydwu przypadkach ikona " $\Box$   $\equiv$  " zostanie podświetlona w czasie przeglądania listy parametrów oraz zacznie migać podczas zmiany wartości parametrów.

Aby weiść w liste "user" wystarczy wcisnąć OR dwukrotnie.

## **11. MODYFIKACJA PARAMETRÓW**

Parametry są podzielone na 3 kategorie: "user", "installer" i "factory". Aby otworzyć / modyfikować parametry kategorii "user" hasło nie jest wymagane. Natomiast, aby otworzyć / modyfikować parametry kategorii "installer" / "factory" należy wprowadzić poprawne hasło.

Aby wejść listę parametrów:

- Wciśnij I przytrzymaj  $\frac{\partial N}{\partial F}$  i  $\frac{1}{2}$  przez 2 sekundy.;
- Wyświetlacz pokaże "*PA*":
- Aby modyfikować parametry kategorii "installer" lub "factory" wpisz poprawne hasło (postępuj według punktów 10 oraz 13);
- Aby modyfikować parametry kategorii "user" wciśnii dwukrotnie OFF :
- Aby zlokalizować żądany parametr użyj  $\Delta$  lub  $\nabla$ ;
- Aby wyświetlić wartość aktualnego parametru wciśnij  $\frac{\partial W}{\partial F}$ :
- Aby zmienić wartość aktualnego parametru wciśnij  $\Delta$  lub  $\nabla$ ;
- $\bullet$  Aby powrócić do listy parametrów wciśnij ponownie  $\frac{\text{ON}}{\text{OFF}}$ :

Aby zapisać zmiany oraz opuścić ustawienia parametrów wciśnij  $\cdot$ i lub zaczekaj 30 sekund.

#### **12. LISTA PARAMETRÓW**

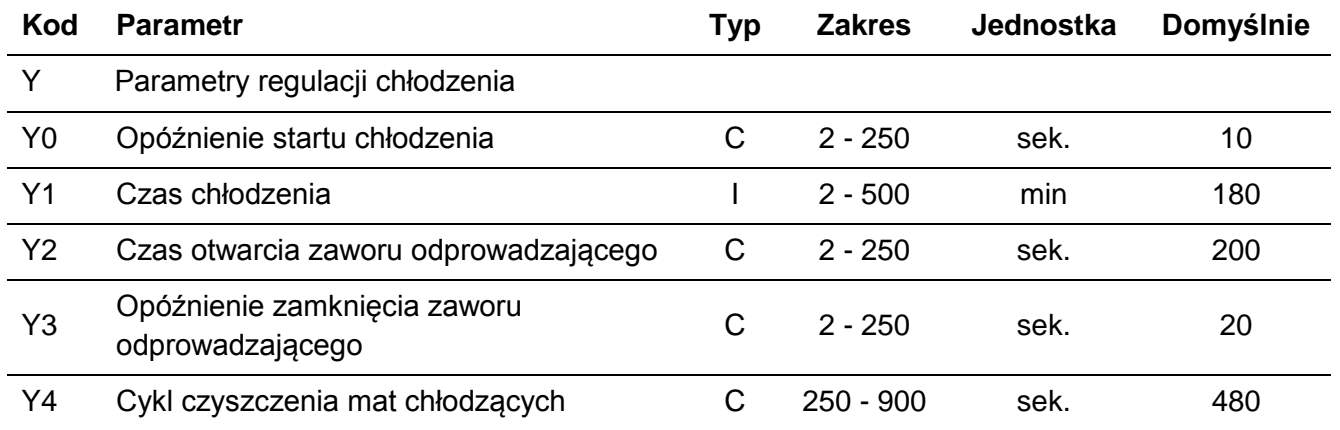

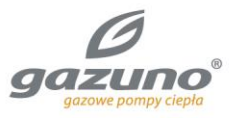

**GROBUR** 

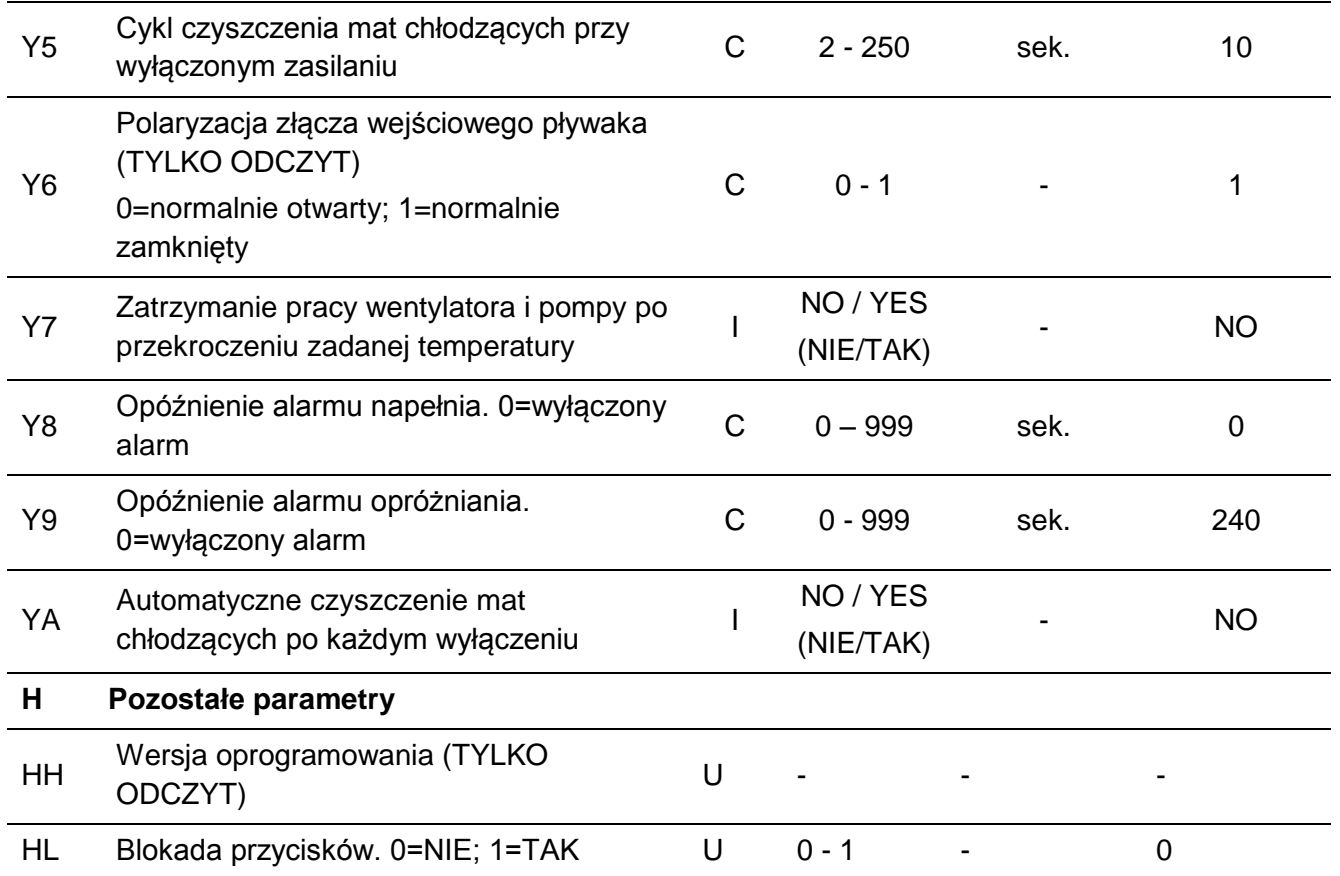

#### **UWAGA: ALARMY SĄ ZWIĄZANE ZE STATUSEM PŁYWAKA 1**

Parametr **Y8** modyfikuje opóźnienie sygnalizacji alarmu pełnego zbiornika; zmiana statusu pływaka 1 (pełen zbiornik) następuje po czasie **Y8***. O*znacza to, że jeśli istnieje problem z poziomem napełnienia zbiornika sterownik sygnalizuje alarm. Aby wykluczyć alarm ustaw parametr **Y8** = 0.

Parametr **Y9** modyfikuje opóźnienie sygnalizacji alarmu pustego zbiornika; zmiana statusu pływaka 1 (pusty zbiornik) następuje po czasie **Y9***. O*znacza to, że jeśli istnieje problem z poziomem napełnienia zbiornika sterownik sygnalizuje alarm. Aby wykluczyć alarm ustaw parametr**Y9** = 0

# **13. HASŁA DOSTĘPU DO PARAMETRÓW**

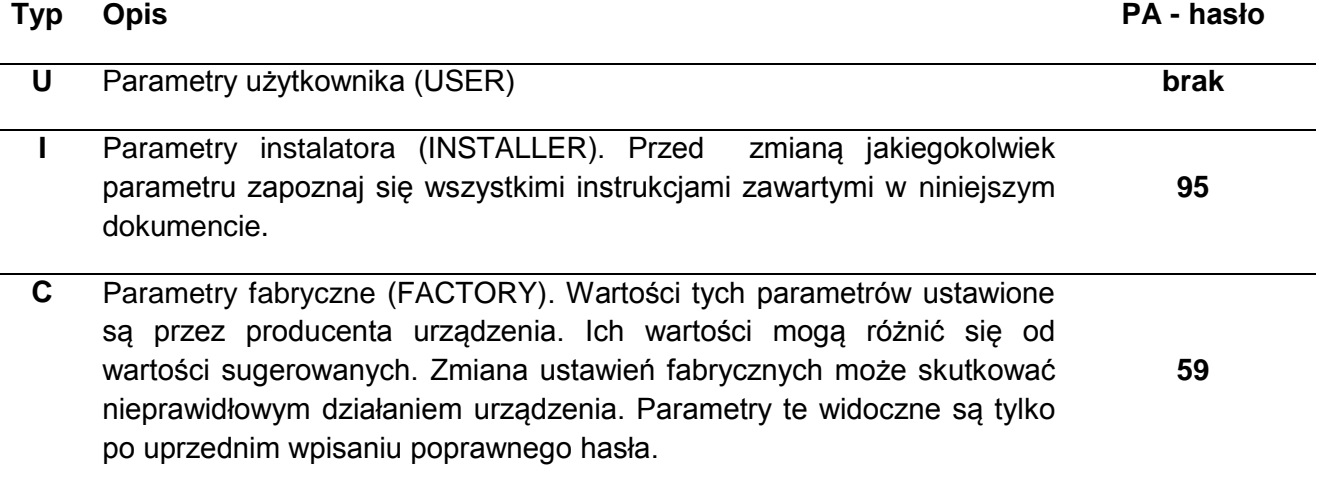

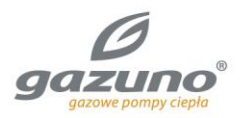

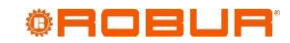

# **14. WSKAZANIA NA WYŚWIETLACZU**

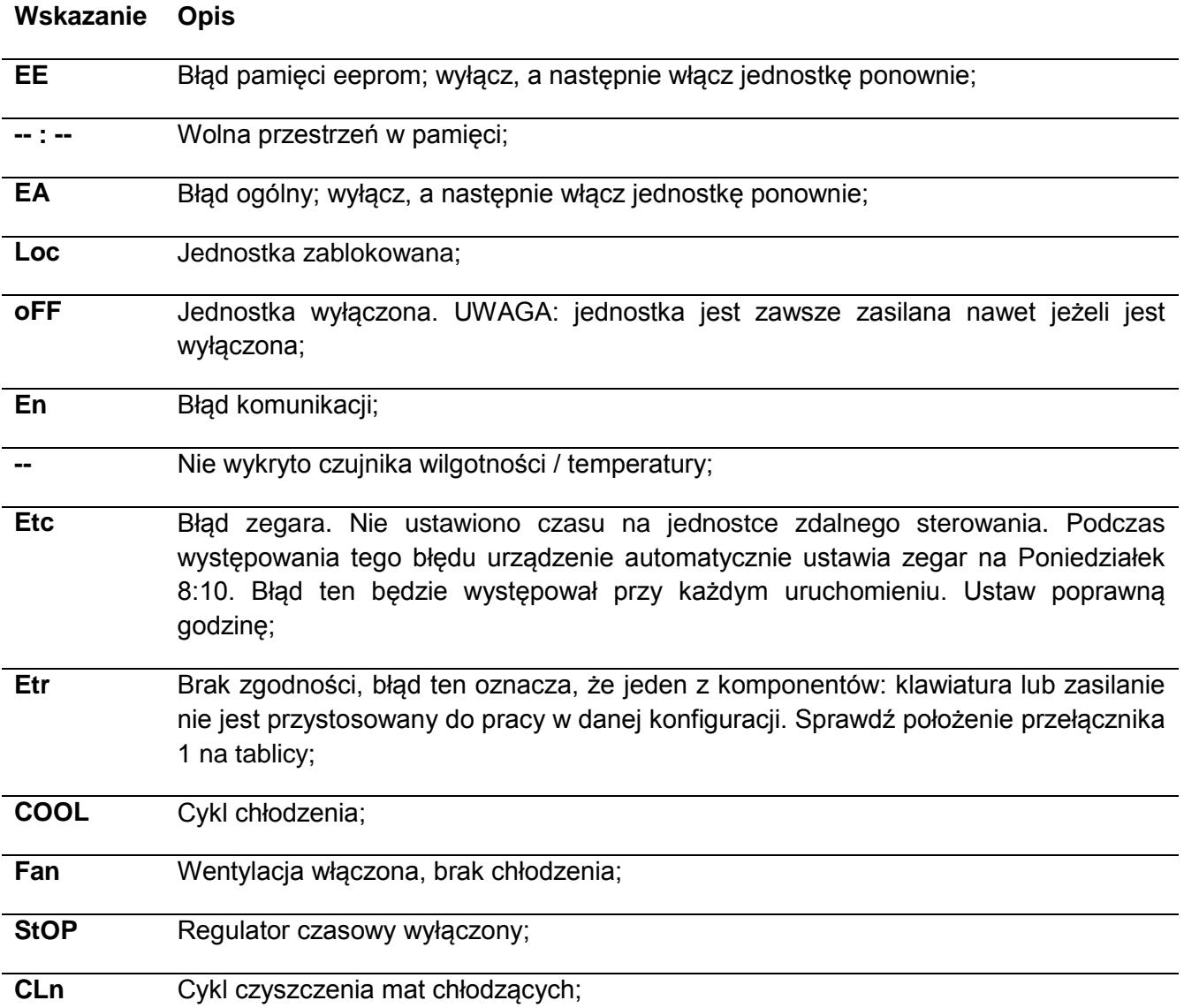

#### **15. USTAWIENIA FABRYCZNE**

UWAGA! Ta operacja może być przeprowadzona wyłącznie przez wykwalifikowany personel. Zmiana danych parametrów może powodować niepoprawne działanie urządzenia.

Kompletna lista parametrów zamieszczona jest w punkcie 12 niniejszej instrukcji.

Aby zmienić parametry fabryczne (FACTORY):

- Aby rozpocząć modyfikację parametrów postępuj zgodnie z ze wskazówkami zawartymi w punkcie 11; Kiedy wyświetlacz pokaże *PA* wprowadź hasło *59* jak to opisano w punkcie 13;
- Jeśli operacja zostanie poprawnie przeprowadzona pierwszy parametr z listy zostanie wyświetlony. W przeciwnym wypadku możliwy będzie jedynie wgląd I edycja parametrów użytkownika (USER).
- \* Wciśnij  $\Delta$  lub  $\nabla$  aby zlokalizować;
- \* Wciśnij **ON**<br>\* Wciśnij OFF aby wyświetlić aktualną wartość parametru;
- \* Wciśnij  $\Delta$  lub  $\nabla$  aby zmienić wartość parametru;
- \* Ponownie wciśnij **ON**<br>**\*** Ponownie wciśnij OFF aby powrócić do listy parametrów;

Aby zapisać zmiany i wyjść z ustawień wciśnij i przytrzymaj \* przez 2 sekundy, lub poczekaj 30 sekund.

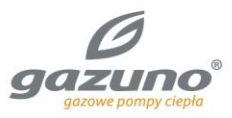

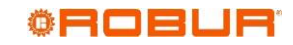

# **16. WYBÓR TRYBU PRACY: MASTER / SLAVE**

WSKAZÓWKA: Przed przeprowadzeniem operacji upewnij się, że schładzacz ewaporacyjny jest wyłączony I odłączony od źródła zasilania.

W przypadku równoległej pracy wielu urządzeń jedno z nich będzie urządzeniem nadrzędnym (MASTER), a pozostałe będą modułami podrzędnymi (SLAVE).

Aby zmienić jednostkę w moduł podrzędny (SLAVE) stwórz mostek pomiędzy **V-** a **M/S**.

### **17. POŁĄCZENIA ELEKTRYCZNE W PANELU ELEKTRYCZNYM SCHŁADZACZA EWAPORACYJNEGO AD 14**

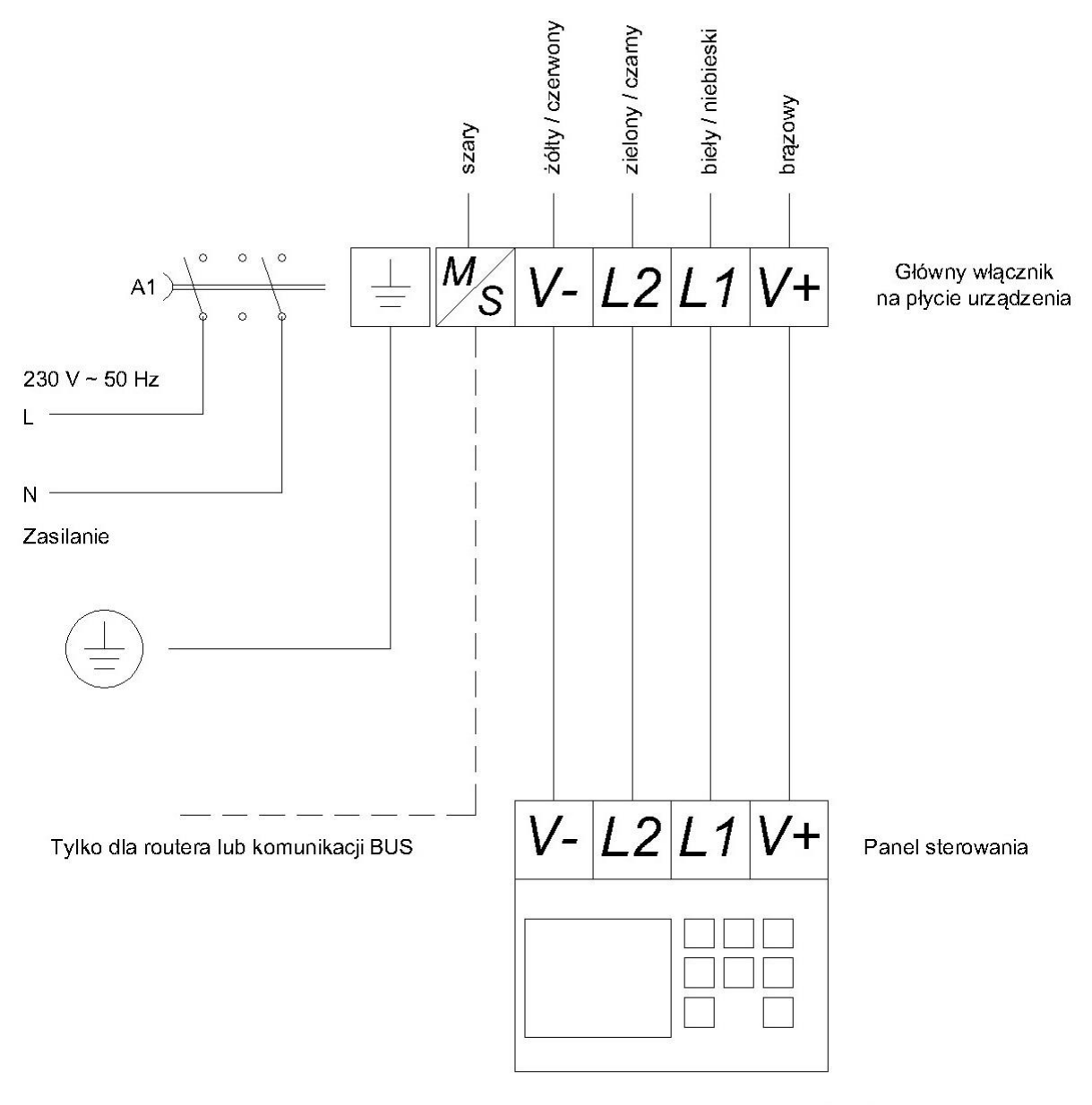

Użyć przewodu ekranowanego typu 20AWG

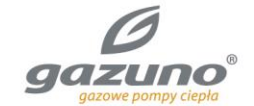

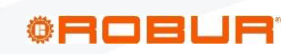

**Gazuno Langowski** Sp.J. Pomorski Park Naukowo-Technologiczny | Al. Zwycięstwa 96/98 | 81-451 Gdynia<br>T +48 (58) 698 21 48, +48 (58) 698 21 69 | F +48 (58) 698 21 74 | info@gazuno.pl | www.gazuno.pl<br>NIP: 58 622 807 15 | RE kapitał zakładowy 60 000 PLN | konto: 46 1050 1764 1000 0090 3040 3571 ING Bank Śląski